## **Schriftzeichen in Unicode[1](#page-0-0)**

Zuerst die **(linke) Alt-Taste** drücken und **halten**, dann auf dem Ziffernblock die **Plus-Taste** drücken und wieder loslassen und anschließend den **hexadezimalen Code** des Zeichens eingeben, wobei die Alt-Taste bis zum Schluß gedrückt bleiben muß.

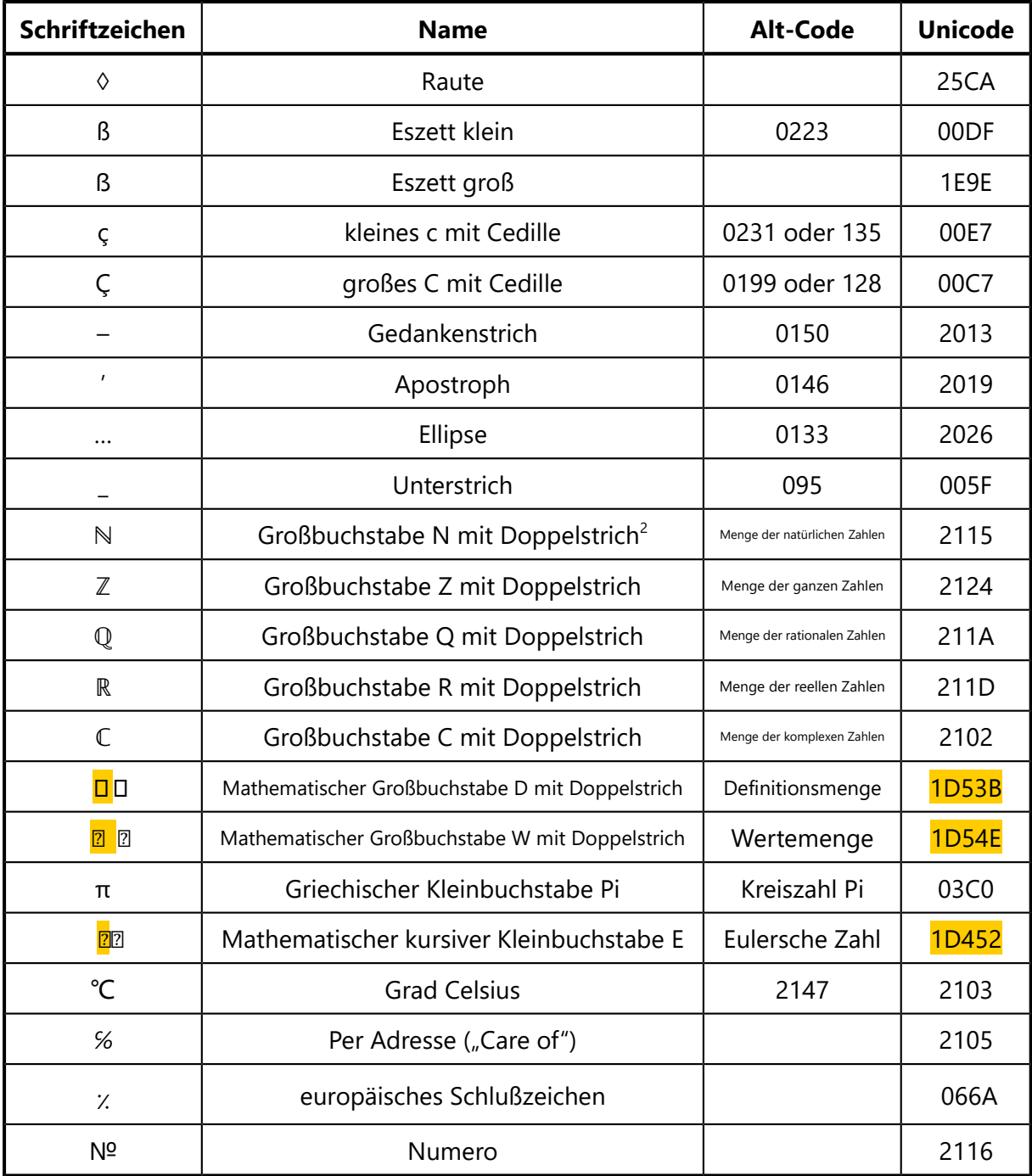

<span id="page-0-0"></span><sup>1</sup> Diese Eingabemethode setzt voraus, daß in der Registrierungsdatenbank im Schlüssel HKEY\_CURRENT\_

USER\CONTROL PANEL\INPUT METHOD die Zeichenfolge *EnableHexNumpad* existiert und ihr der Wert **1** zugewiesen ist.

<span id="page-0-1"></span><sup>2</sup> Seite ["Unicodeblock Buchstabenähnliche Symbole"](https://de.wikipedia.org/wiki/Unicodeblock_Buchstaben%C3%A4hnliche_Symbole). In: Wikipedia, Die freie Enzyklopädie. Bearbeitungsstand: 9. Oktober 2016.